Παρουσίες Μαθητών σε τηλεδιασκέψεις

Για να δείτε ποιοι μαθητές έχουν συνδεθεί στην τηλεδιάσκεψη σας και πότε αυτοί αποσυνδέθηκαν ακολουθήστε τα πιο κάτω βήματα:

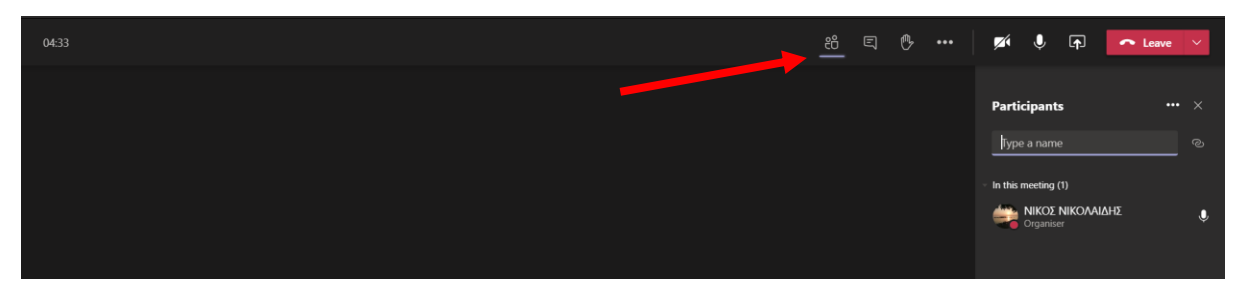

**1) Προτού κλείσετε την τηλεδιάσκεψη σας** πατήστε στο εικονίδιο Show Participants.

2) Πατήστε στις **…** δίπλα από το **Participants** και επιλέξετε **Download attendance list**

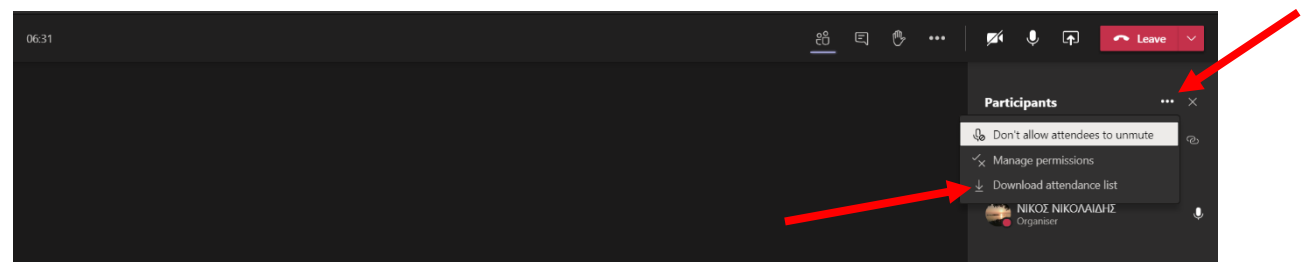

**3)** Θα κατεβεί αρχείο Excel στο φάκελο Downloads του Η/Υ σας με όνομα meetingAttendanceList.xlsx και μέσα σε αυτό θα δείτε τις πληροφορίες για σύνδεση/αποσύνδεση των μαθητών σας στην τηλεδιάσκεψη.